#### **3 Different Commands that can be used to Add Printers**

# **Powershell:**

The add-printer cmdlet is available beginning with Windows 8 and Server 2012. It is not available on Windows 7 (even with the latest version of Powershell) but is available for Windows 10.

#### **To add a printer:**

Add-printer -connectionname "Unc path to printer share"

#### **To remove a printer:**

Remove-printer -name "Unc path to printer share"

### **To [Get Help](https://docs.microsoft.com/en-us/powershell/module/printmanagement/?view=win10-ps) with Printer Cmdlets**

help \*printer\* ; displays all cmdlets that have 'printer' in their name.

help *cmdlet-name* ; pick one of the cmdlets that you want more info on.

help *cmdlet-name* -examples

If no examples are presented it may be that only partial help is available, to add extended help use the **update-help**

If extended help is installed you can also use -full and -detailed for different views of help on a cmdlet.

### **To Deploy printers with a powershell script in Group Policies:**

The assumption in the following instructions is that you know how to run a batch file as a logon / startup / shutdown or logoff script with a group policy object. It's done the same way with a powershell script except the script must be created with the Powershell ISE program and it must be configured to run within the Powershell Tab in the GPO

1) Create the script using the PowerShell ISE - it will be saved with a .psi extension.

Windows PowerShell ISE

- 2) Store the script in the GPT folder structure of the group policy object (just as you did with the .bat file)
- 3) Add the script to the Powershell Scripts tab instead of the Scripts tab within the Group Policy setting.

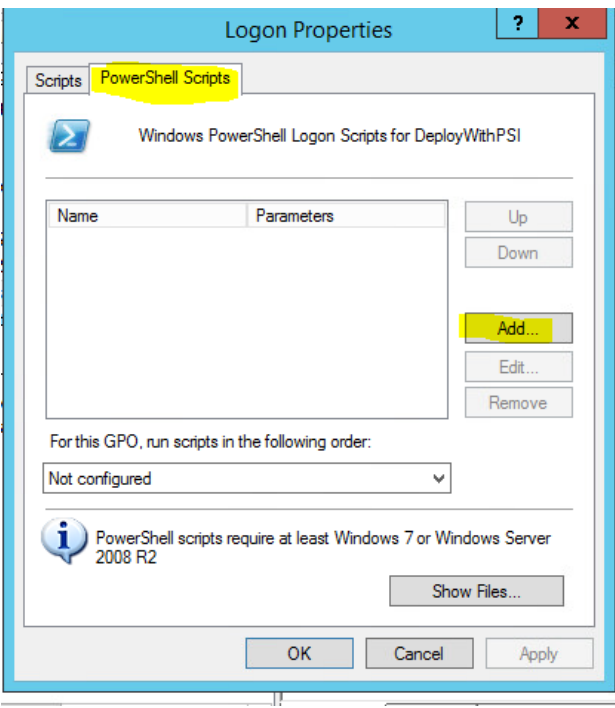

#### **RUNDLL32**

This is available in all versions of Windows. The parameters are very case and space sensitive so be aware of this when typing the command.

#### **To add a printer:**

Rundll32 printui,PrintUIEntry /in /u /z /n"\\Unc to printer share"

#### **To remove a printer:**

Rundll32 printui,PrintUIEntry /dn /n"\\Unc to printer share"

#### **Set the Default Printer**

Rundll32 printui,PrintUIEntry /y /n"\\Unc to printer share"

#### **To [Get Help](https://docs.microsoft.com/en-us/windows-server/administration/windows-commands/rundll32-printui) on the Command**

Rundll32 printui,PrintUIEntry /?

### **To Deploy Printers with the rundll32 command:**

- Include the command in a batch file and run the batch file as logon or startup script.

### **CSCRIPT – VBS Scripts**

Cscript.exe is an executable that lives in the C:\windows\system32 directory on Windows 7 and above. It can be used to run visual basic scripts that exist, by default, within the C:\Windows\System32\Printing\_Admin\_Scripts\en-US directory.

The cscript.exe executable is in the search path but the vb scripts are not therefore you must either move to the C:\Windows\System32\Printing\_Admin\_Scripts\en-US directory to run the vb script or use it's absolute path in the command.

Move to the C:\windows\system32\printing\_admin\_scripts\en-us folder to run the scripts OR use the absolute path to the script in the command. The latter is not recommended… way more typing!

Note: I personally don't like a long path so I usually substitute (SUBST command) a drive to that folder and move to the substituted drive. It makes for a cleaner screen –but that's just me!

### **To add a printer:**

Cscript prnmngr.vbs -ac -p "UNC to printer share"

Cscript prnmngr.vbs -t -p "UNC to printer"

### **To remove a printer:**

Cscript prnmngr.vbs -d -p "UNC to printer"

### **Set the Default Printer**

Cscript prnmngr.vbs -t -p "UNC to printer"

## **To Get Help on the prnmngr.vbs script**

cscript prnmngr.vbs /?

#### **To Learn about the Other PRN Related Scripts**

cscript *vbscriptname* /?

To see a list of available scripts, view the contents of the C:\Windows\System32\Printing\_Admin\_Scripts\en-US directory

You can also read this **[VBS Scripts](https://www.techrepublic.com/article/how-to-take-advantage-of-the-hidden-vbscript-print-utilities-in-windows-10/)**

### **To Deploy Printers with the CSCRIPT command:**

- Include the command in a batch file and run the batch file as logon or startup script.
- Don't forget to either use the absolute path to the script in the command or move to the EN-US directory within the script before using cscript.